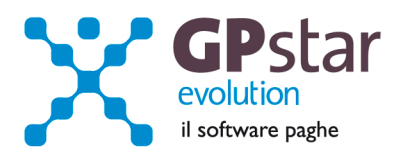

# GPSTAR Evolution - Aggiornamento del 15 Maggio 2013 **Rel. 7.61.0** Rel. 7.61.0

### **Per installare il presente aggiornamento agire come segue:**

- 1. Accedere all'area Clienti presente sul ns. sito
- 2. Cliccare sull'icona
- 3. Salvare il file in una cartella
- 4. Decomprimere lo stesso
- 5. Eseguire (doppio click) il programma Setup

### **Oppure, più semplicemente:**

Fare doppio click sull'icona "Aggiornamenti GPSTAR" presente nella cartella "**GPSTAR** evolution"

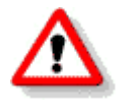

# Gli utenti che lavorano **in rete** devono assicurarsi che su **nessun terminale** la procedura sia in uso

#### **Contenuto dell'aggiornamento:**

**PAGHE** UniEmens aggiornato all'allegato tecnico 2.4.1 del 22/04/2013; Gestione automatica degli elementi assorbibili di retribuzione; Correzione anomalie - data di pagamento F24 e registrazione dei versamenti;

**NOTE** Gestione stato di famiglia, precisazioni

Per visualizzare e/o stampare la circolare, dopo aver installato il presente aggiornamento, procedere come segue:

- 
- accedere alla procedura **GPSTAR** evolution;
- accedere alla procedura PAGHE;
- selezionare la scelta **Z26**.

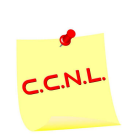

Per aggiornare i contratti, procedere come di seguito:

• accedere alla procedura **GPSTAR** evolution;

- accedere alla procedura PAGHE;
- selezionare la scelta **Z19**.

L'assistenza è attiva dal lunedì al venerdì dalle **9:30** alle **13:00** e dalle **15:00** alle **18:30** Pagina **1** di **5**

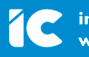

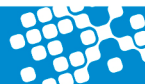

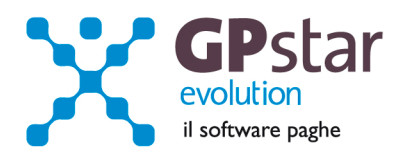

# **PAGHE – UniEmens aggiornati all'allegato tecnico 2.4.1 del 22/04/2013**

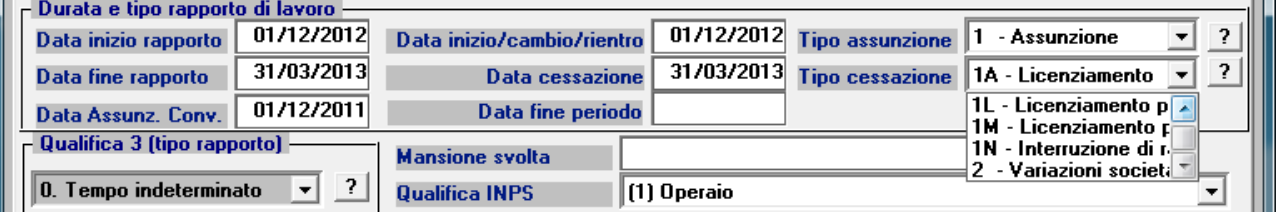

Il 22/04/2013 è stato pubblicato l'allegato tecnico release 2.4.1 con il quale sono stati istituiti due nuovi codici da utilizzare in caso di cessazione del rapporto di lavoro.

I due nuovi codici sono:

**1M** Licenziamento per cambio appalto. Validi dal 01.01.2013 al 31.12.2015

**1N** Interruzione di rapporto di lavoro a tempo indeterminato, nel settore edile, per completamento delle attività e chiusura di cantiere. Valido dal 01.01.2013 al 31.12.2015.

Sono, inoltre, stati attivati anche due codici per gestire il congedo sia obbligatorio che facoltativo del padre di cui all'art. 4, comma 24, lettera a), della legge 28 giugno 2012, n.92

Per poter gestire questi due eventi, l'utente in fase di cedolino, sul calendario deve, inserire nei giorni interessati dall'evento i codici

**M8** per il congedo obbligatorio

**M9** per il congedo facoltativo

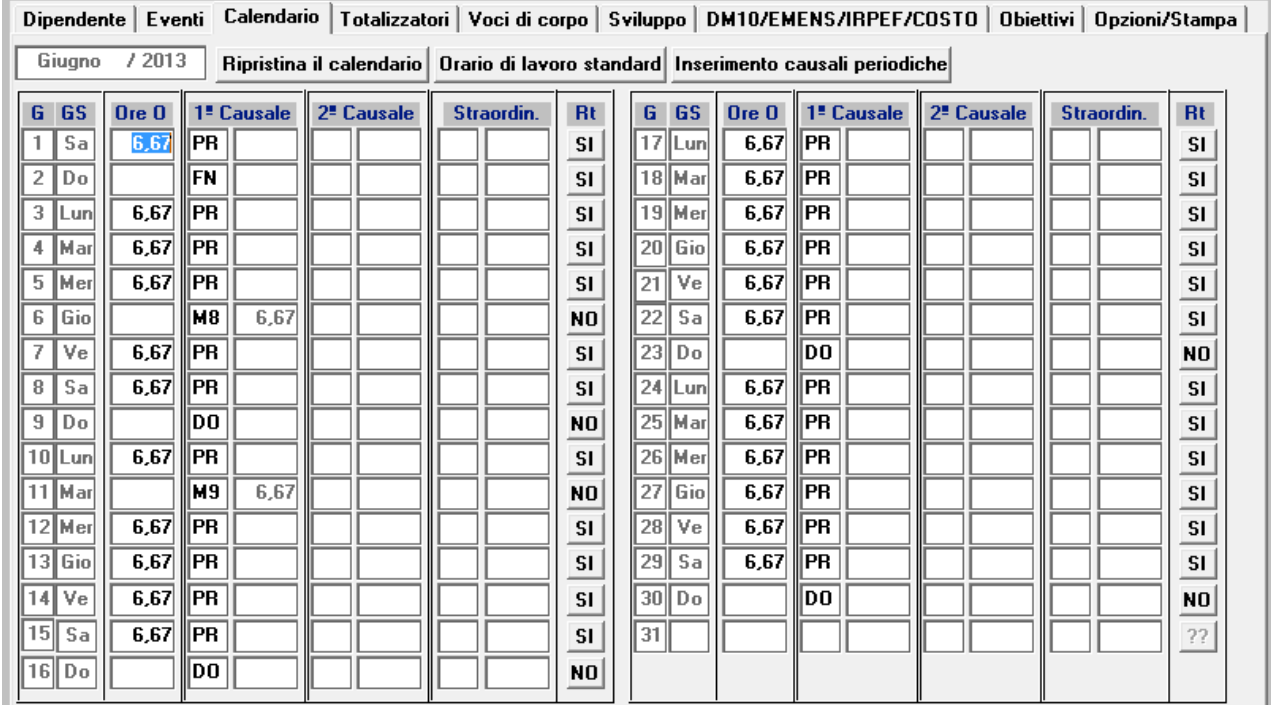

L'assistenza è attiva dal lunedì al venerdì dalle **9:30** alle **13:00** e dalle **15:00** alle **18:30** Pagina **2** di **5**

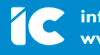

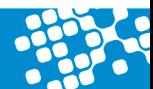

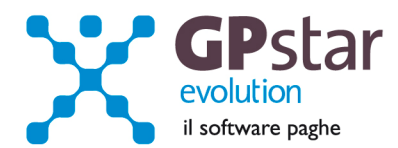

Dopo aver modificato il calendario portarsi in Voci di corpo e cliccare sul bottone "Rigenera voci". Verrano inserite in automatico le voci "9271 MATER. OBBLIGATORIA PADRE" e "9272 MATER. FACOLTATIVA PADRE"

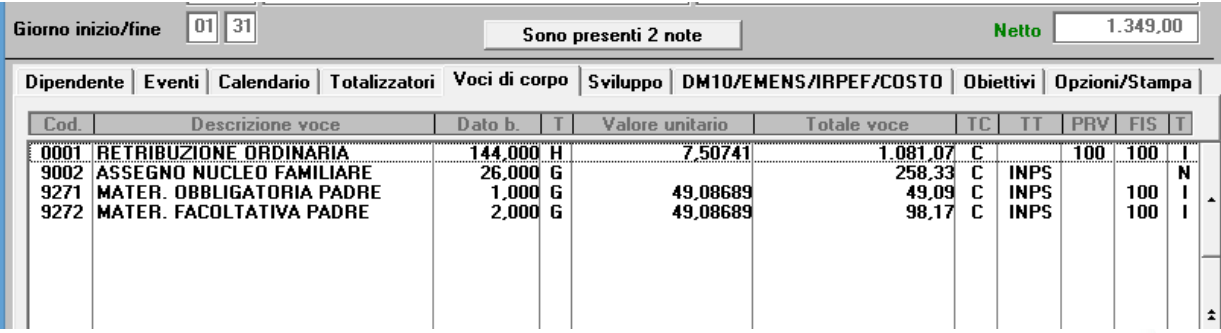

# **PAGHE – Gestione automatica degli elementi assorbibili**

A partire da questo aggiornamento sarà possibile gestire in automatico l'elemento assorbibile della retribuzione. Una volta determinato sulla scheda anagrafica del dipendente quali elementi sono assorbibili, la procedura in automatico assorbirà gli stessi elementi ad ogni aumento di minimo di retribuzione contrattuale. Prima di questo aggiornamento doveva essere cura dell'utente diminuire manualmente gli elementi assorbibili all'aumentare della retribuzione contrattuale.

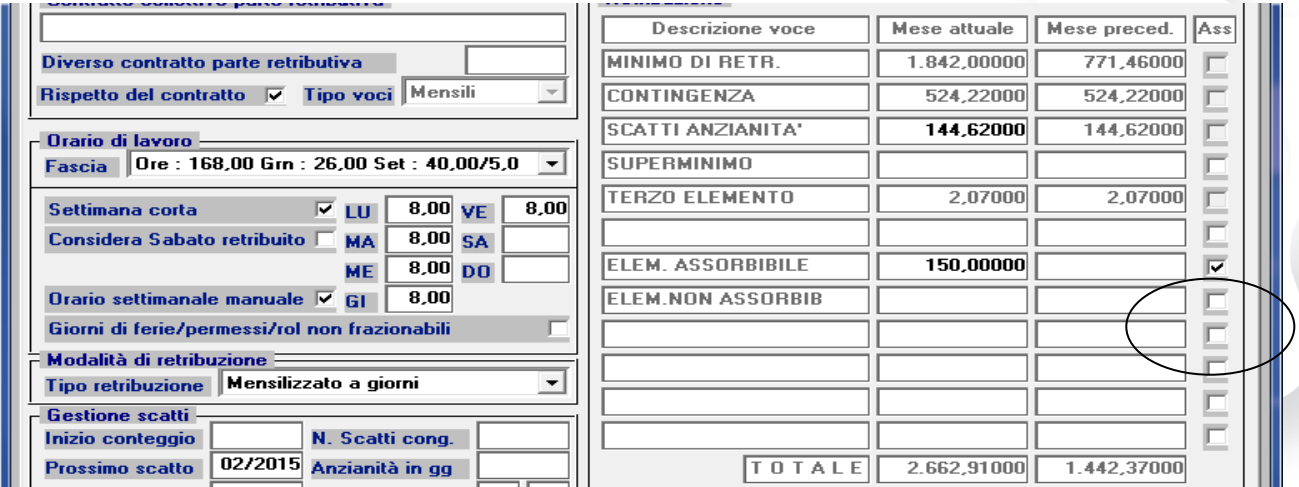

# **PAGHE – Correzione anomalie**

Data di pagamento F24 e registrazione dei versamenti.

Per gli F24 generati da Settembre/Ottobre 2012 a Febbraio/Marzo 2013 si era verificato un problema sulle registrazioni degli F24 che non consentivano l'aggiornamento automatico delle date di versamento sui modelli 770.

Con il presente aggiornamento abbiamo eliminato l'anomalia. Sarà pertanto possibile accedere ai modelli F24 (per chi utilizza il nuovo menù, **gestione modelli F24,** per chi utilizza il vecchio menù, codice scelta **DM2**) inserire la data di pagamento e confermare con F10. Se la data era già stata inserita basta richiamare la registrazione e riconfermare con F10.

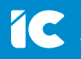

L'assistenza è attiva dal lunedì al venerdì dalle **9:30** alle **13:00** e dalle **15:00** alle **18:30** Pagina **3** di **5**

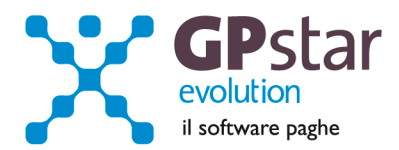

# **NOTE - Gestione stato di famiglia, precisazioni**

Abbiamo notato, da diverse telefonate ricevute in assistenza, che i dati riguardanti lo stato di famiglia dei lavoratori non sono gestiti in modo corretto.

In pratica quando un componente non è più in carico al lavoratore procedere come di seguito:

#### - **indicare la data di scadenza del diritto**

facendo attenzione a:

- **non cancellare l'anagrafica del componente**
- **non smarcare il campo diritto alle detrazioni**
- **non azzerare le date Dal/Al.**

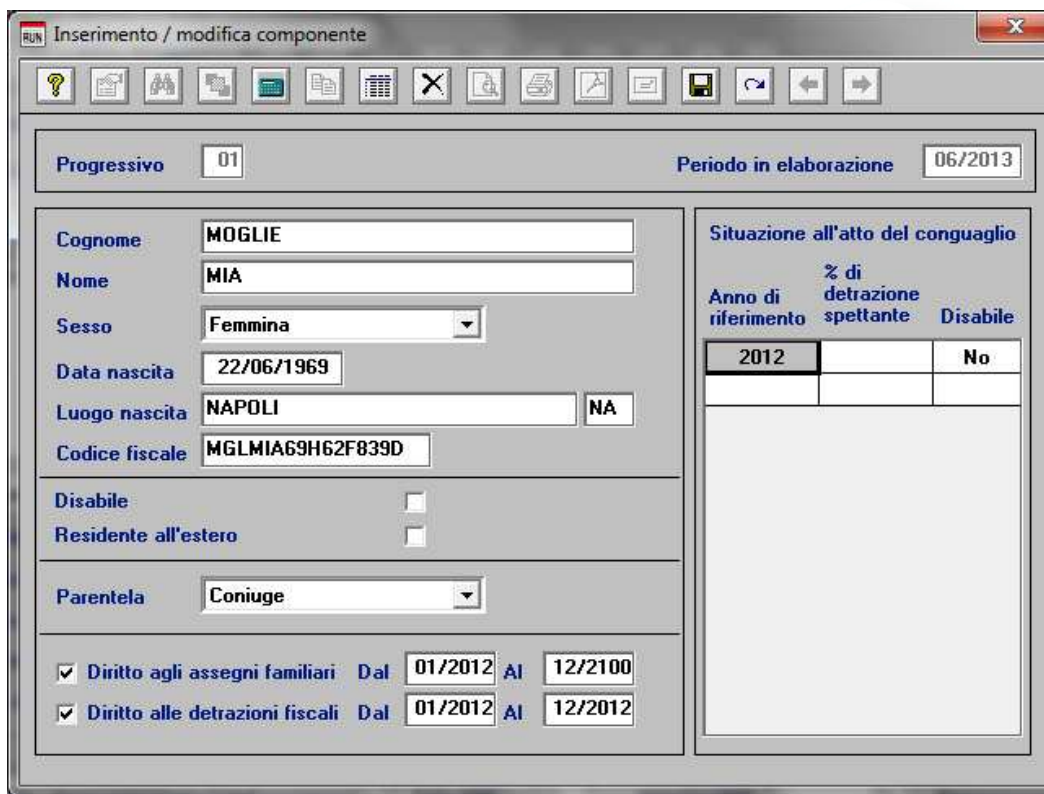

Quando non si ha più diritto alle detrazioni per un componente basta fermare la data **Al** all'ultimo mese in cui si è usufruito delle detrazioni. Per esempio se non si devono più percepire le detrazioni per un componente a partire da 01/2013 basta lasciare 12/2012.

In questo modo il programma di creazione dei dati per la compilazione del modello CUD (note) e modello 770 saranno in grado di riportare in modo corretto i dati dei familiari a carico.

Per la gestione dei dati da del modello CUD e 770 oltre ai dati di cui sopra vengono presi in considerazione anche i dati indicati in "Dipendenti – Dati storici F.A."

L'assistenza è attiva dal lunedì al venerdì dalle **9:30** alle **13:00** e dalle **15:00** alle **18:30** Pagina **4** di **5**

..............................

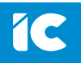

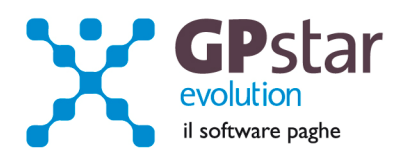

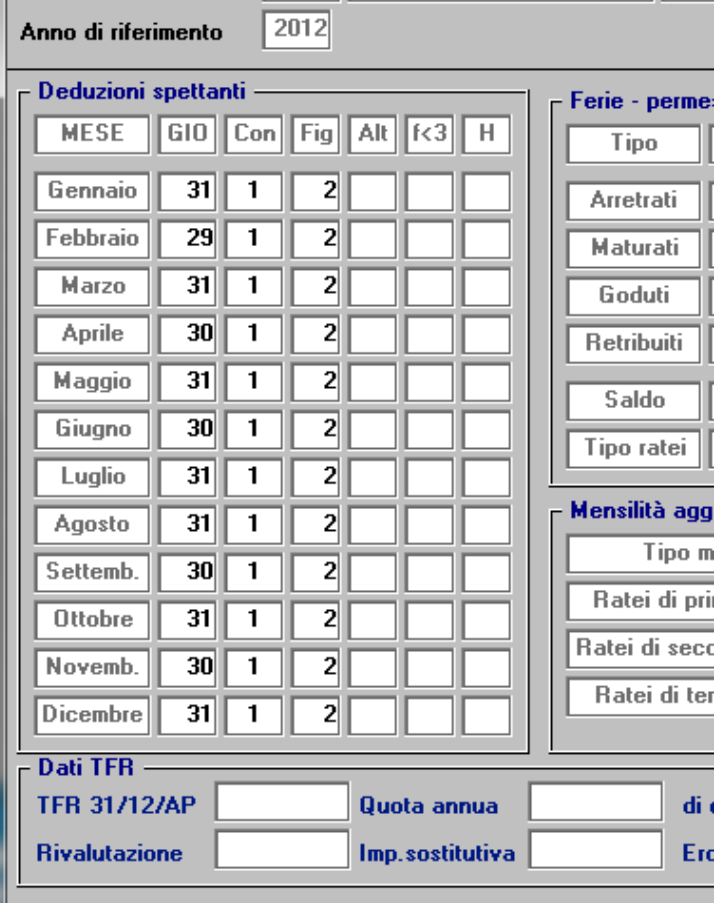

In questo programma vengono conservate informazioni su quanti componenti sono entrati nel computo delle detrazioni per ogni mese dell'anno.

Incrociando queste informazioni con le anagrafiche inserite nello stato di famiglia sarà possibile compilare il CUD ed il 770.

Ovvero dovranno corrispondere in numero le anagrafiche inserite nello stato di famiglia ed è per questo motivo che non bisogna azzerare le date "Dal-Al" ne tantomeno cancellare un'anagrafica se questa è rientrata nel computo delle detrazioni.

L'assistenza è attiva dal lunedì al venerdì dalle **9:30** alle **13:00** e dalle **15:00** alle **18:30** Pagina **5** di **5**

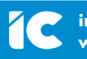

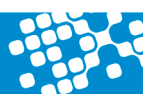